سير العملية التعليمية عن طريق المدرب

الدخول للموقع الالكتروني عن طريق الر ابط https://almodareb.edu.sa/stus

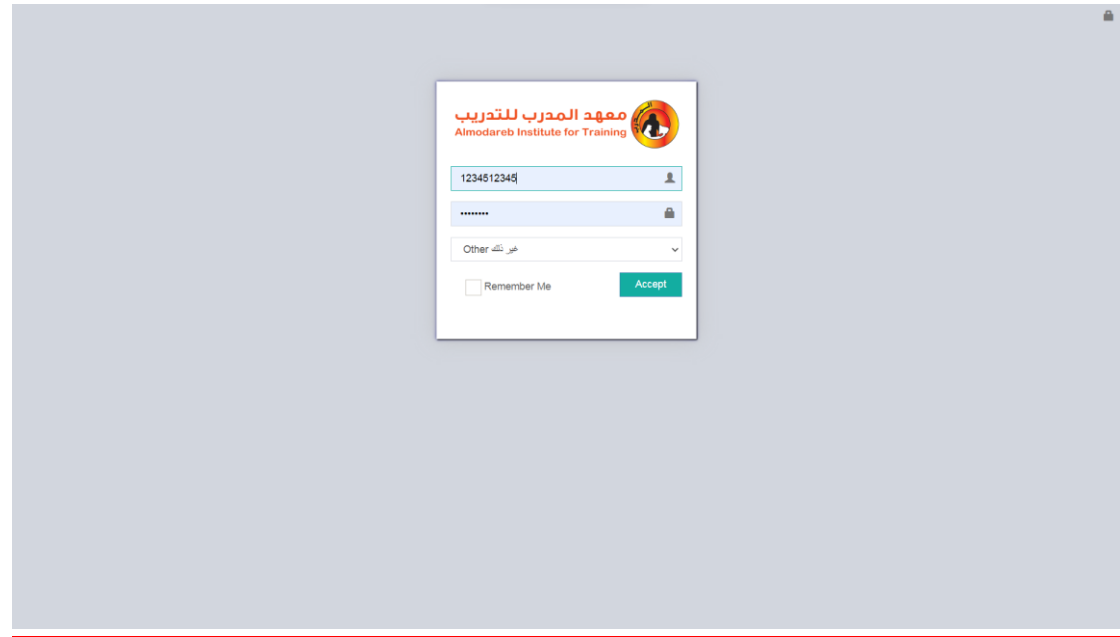

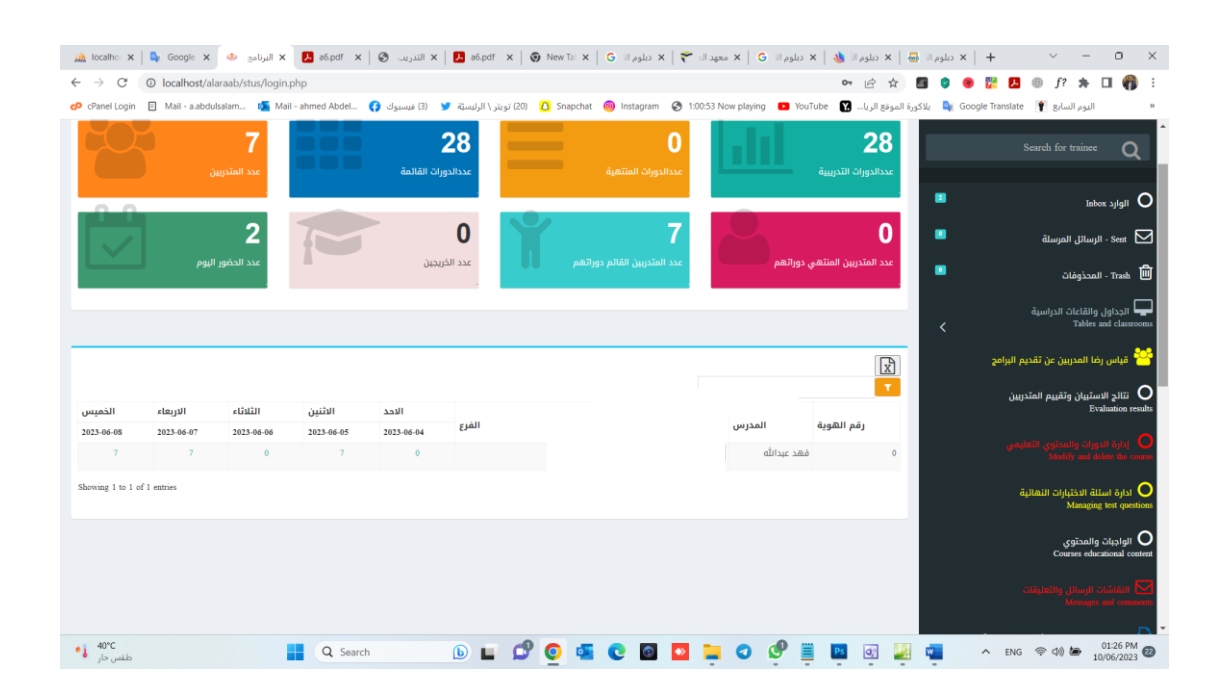

# 1- إضافة أسئلة الدورات التدريبية

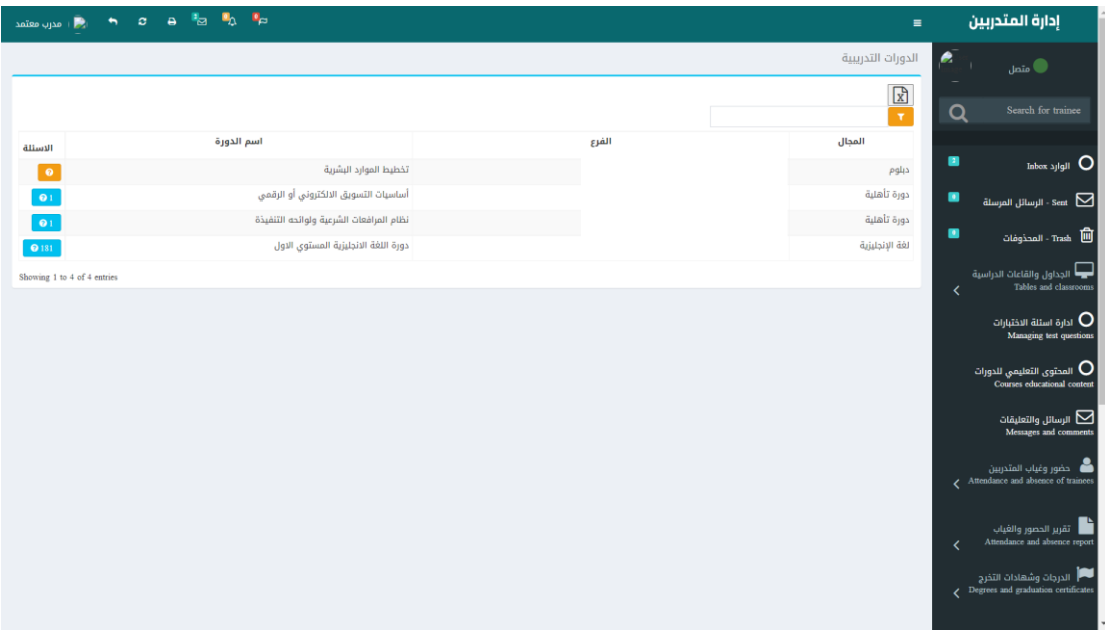

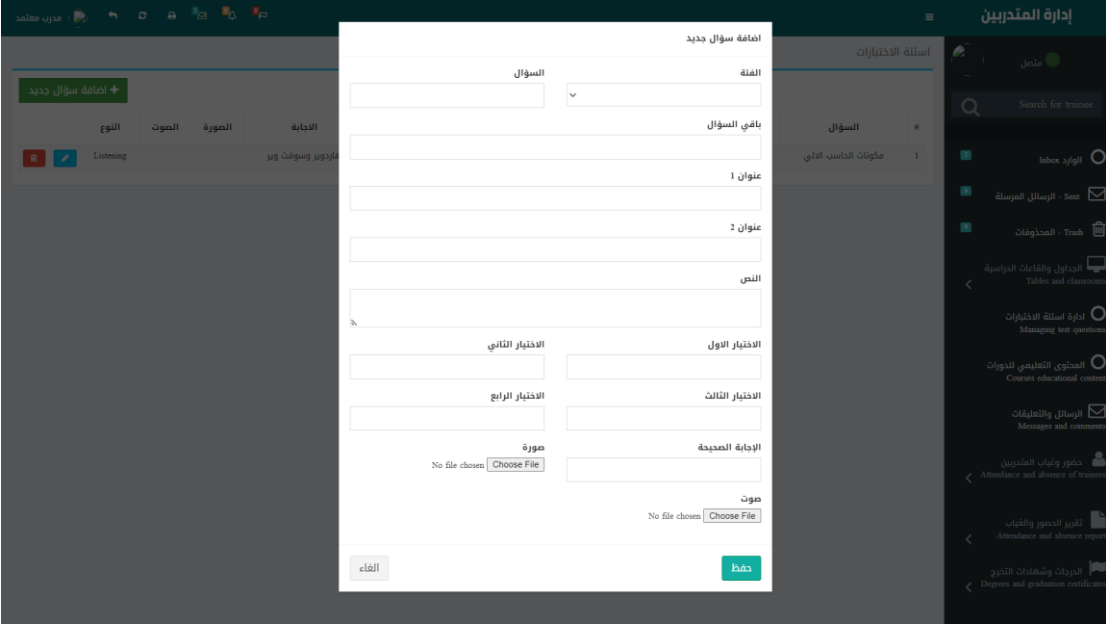

### 2- إضافة المحتوي التعليمي

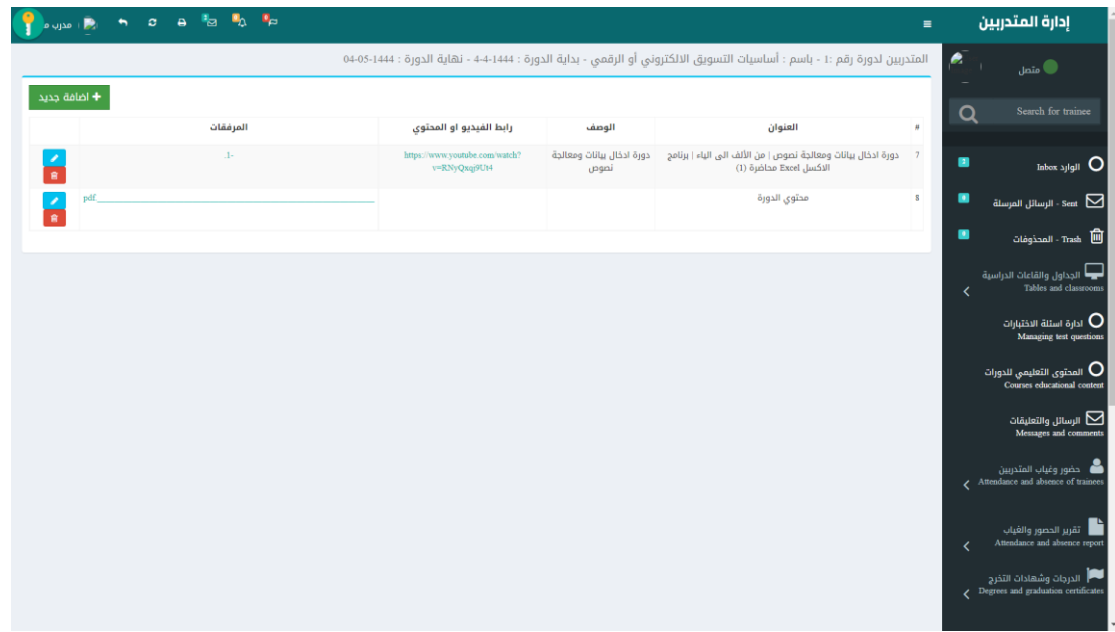

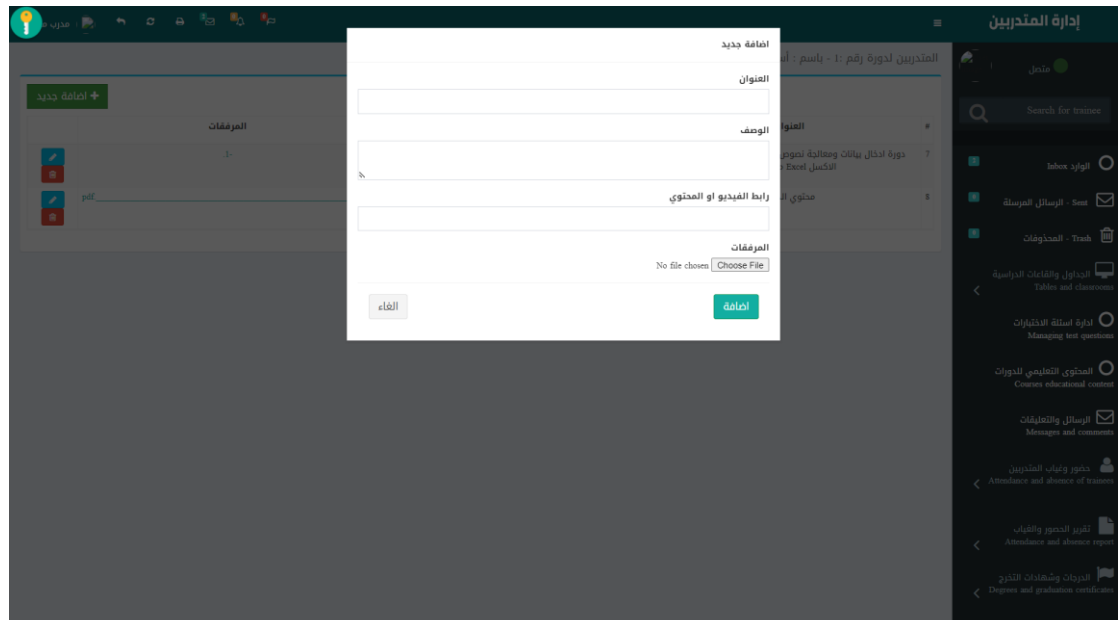

#### **-3 الرسائل والتعليقات**

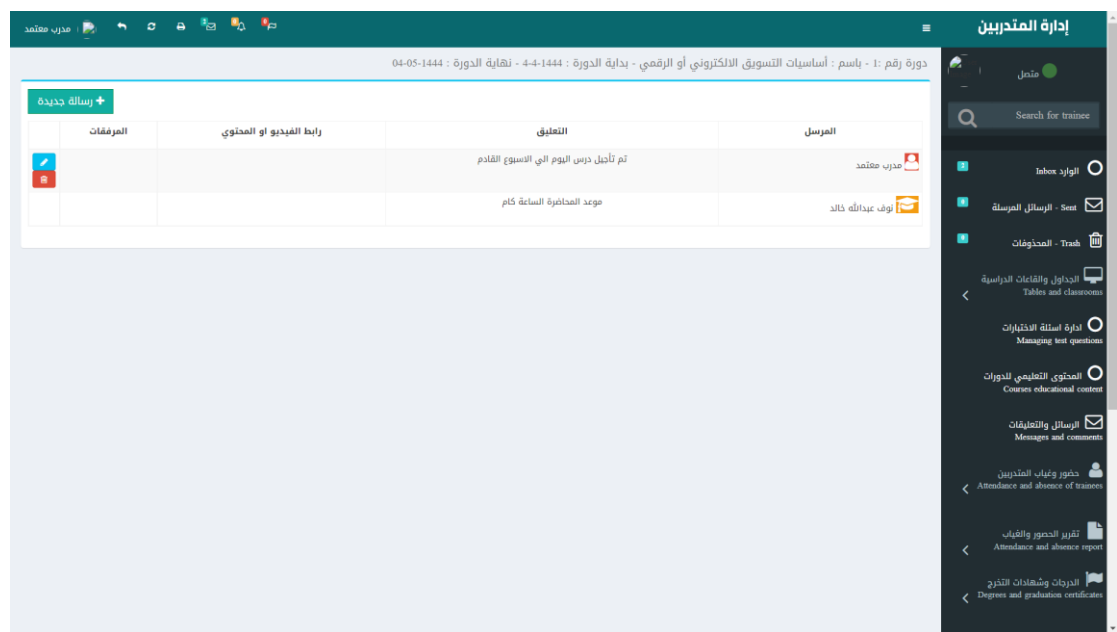

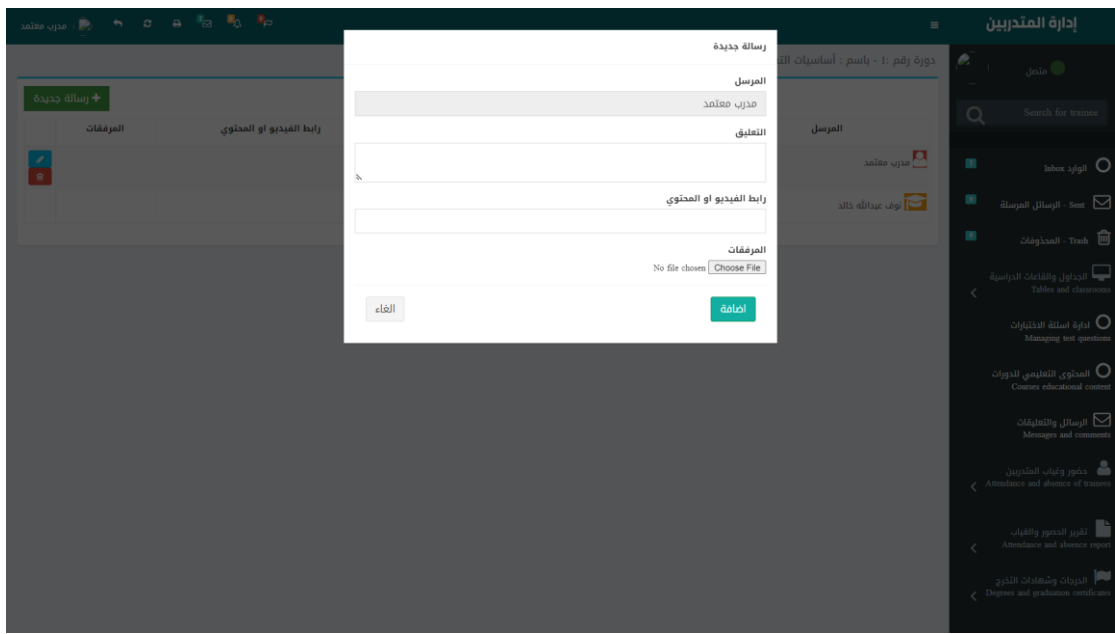

#### **-4 حضوروغياب املتدربين :**

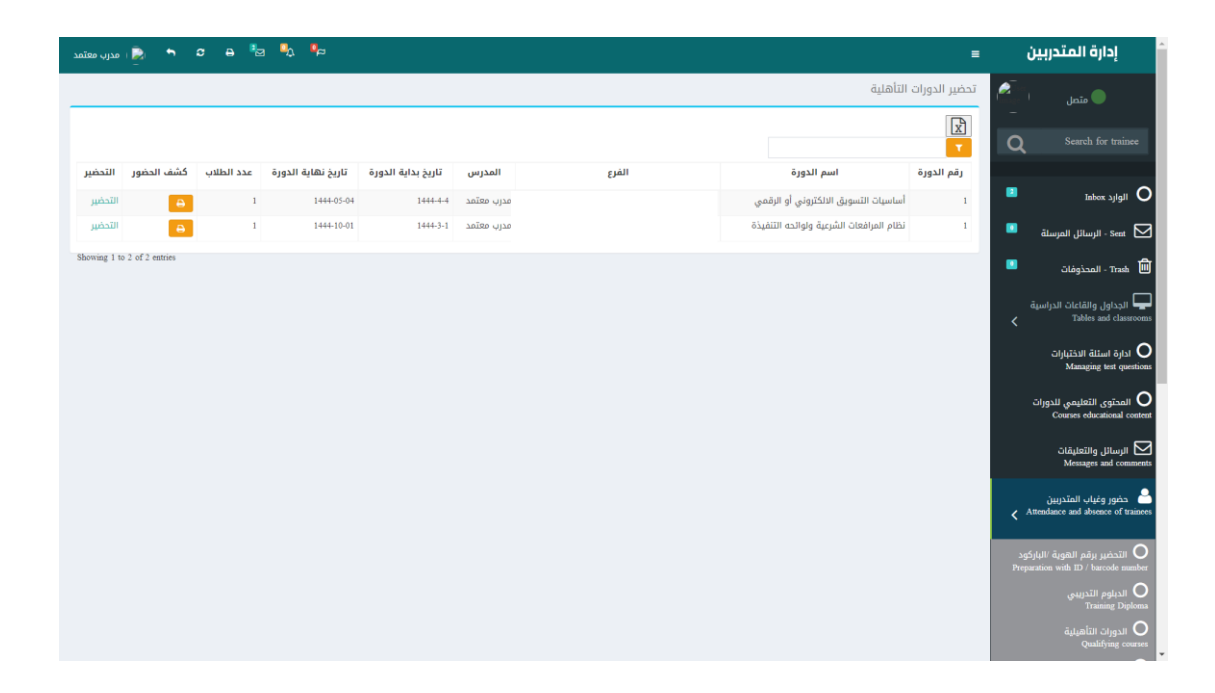

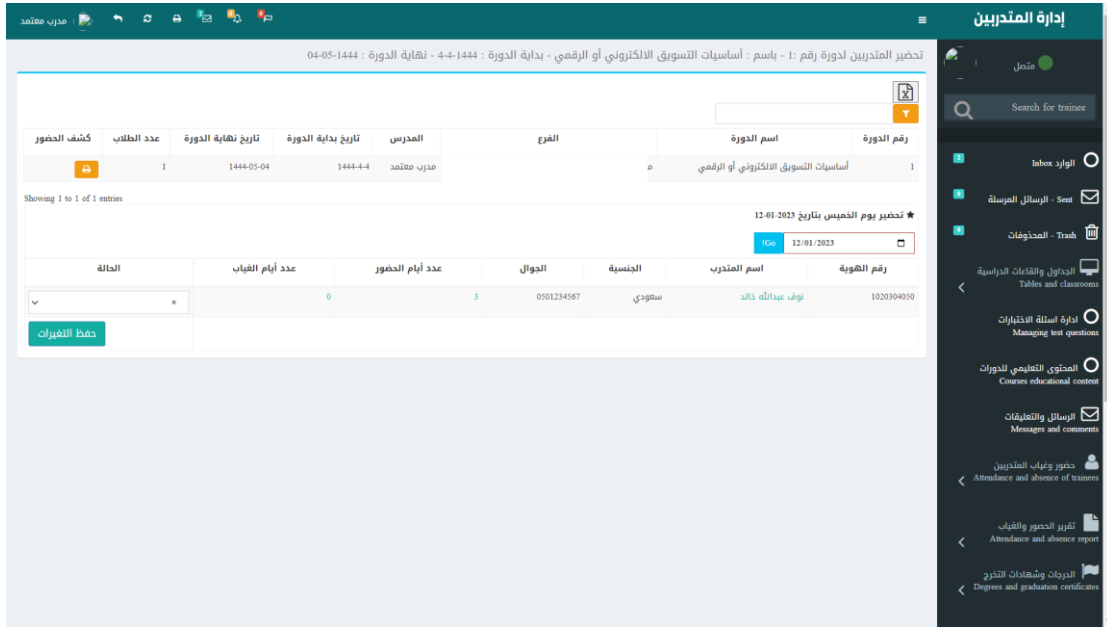

# **-5 تقريرحضوروغياباملتدربين :**

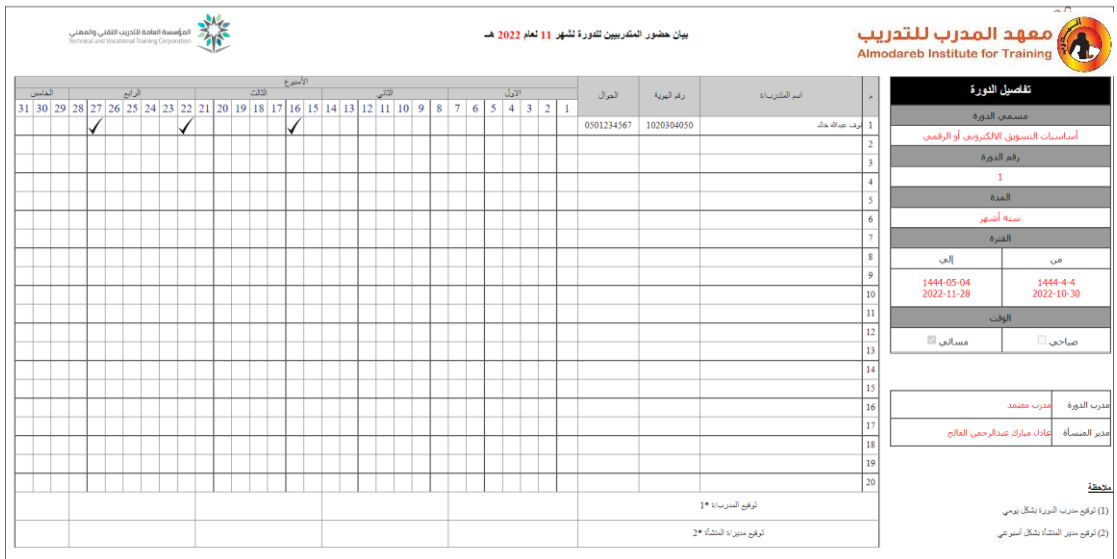

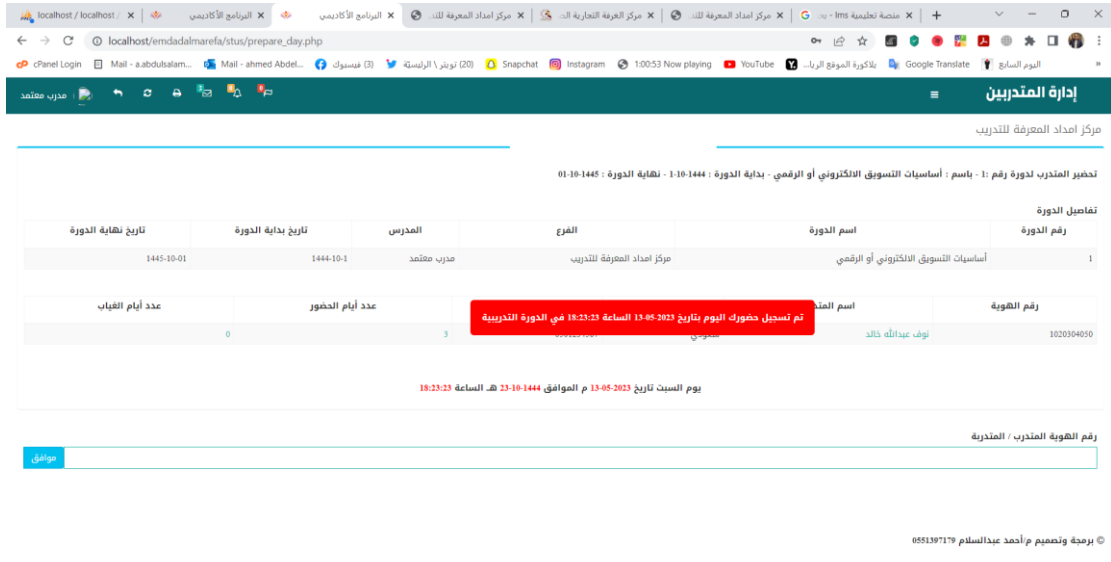

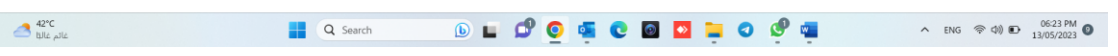

### 6- الدرجات وشهادات التخرج :

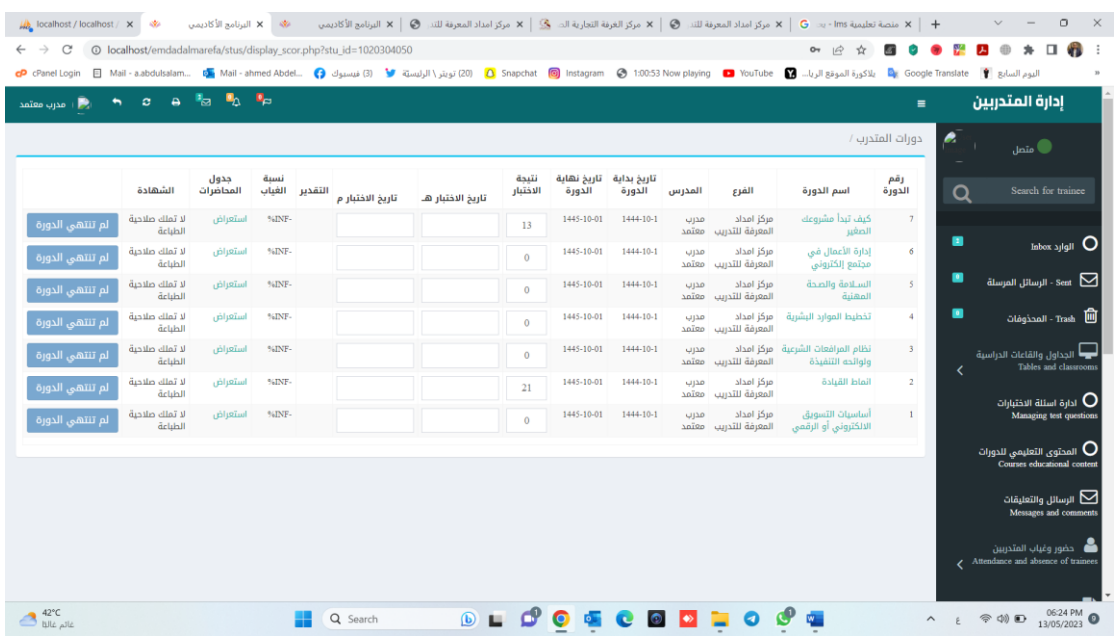